Procedura działania Punktu Potwierdzającego Profile Zaufane ePUAP w Urzędzie Miasta Tychy

Załącznik do Zarządzenia Nr 120/ 25 /11 Prezydenta Miasta Tychy z dnia 27 czerwca 2011 r.

**Procedura działania Punktu Potwierdzającego Profile Zaufane ePUAP w Urzędzie Miasta Tychy**

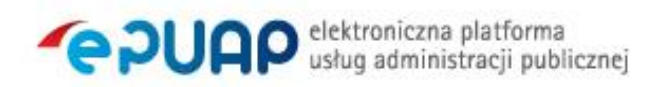

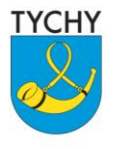

URZĄD MIASTA TYCHY al. Niepodległości 49; 43-100 Tychy tel.: 32 776 33 33; fax: 32 776 33 44 www.umtychy.pl; poczta@umtychy.pl

# Spis treści

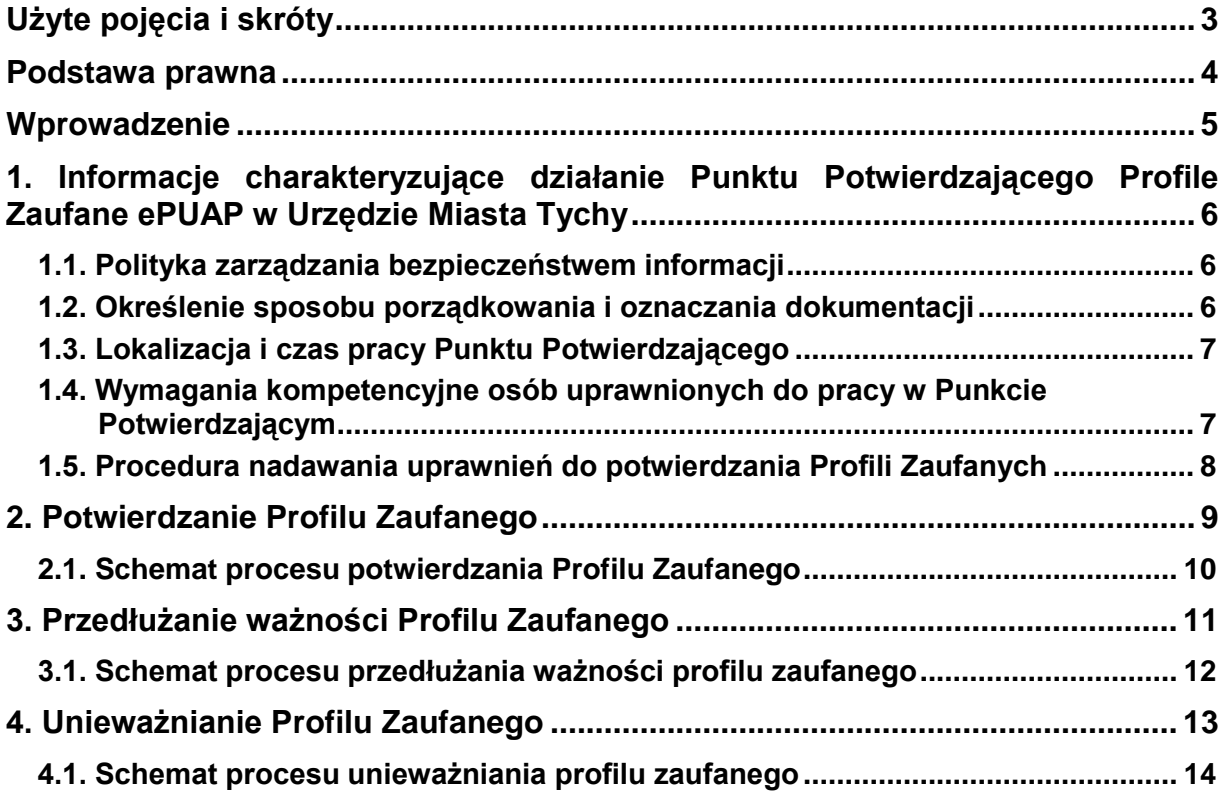

# **Użyte pojęcia i skróty**

Użyte pojęcia oznaczają:

- 1. administrator lokalny ePUAP administrator zarządzający kontem ePUAP podmiotu publicznego;
- 2. identyfikator profilu zaufanego ePUAP unikatowy ciąg znaków alfanumerycznych jednoznacznie identyfikujących profil zaufany ePUAP;
- 3. identyfikator użytkownika identyfikator użytkownika w rozumieniu przepisów wydanych na podstawie art. 19a ust. 3 ustawy;
- 4. konto użytkownika profil użytkownika wraz z zasobami ePUAP przyporządkowanymi użytkownikowi;
- 5. minister ministra właściwego do spraw informatyzacji;
- 6. osoba wnioskująca osobę fizyczną, posiadającą konto użytkownika, występującą z wnioskiem o potwierdzenie, przedłużenie ważności lub unieważnienie profilu zaufanego ePUAP;
- 7. potwierdzenie profilu zaufanego ePUAP proces weryfikacji zgodności danych zawartych w profilu użytkownika ze stanem faktycznym, połączony z nadaniem uprawnień wynikających z posiadania profilu zaufanego ePUAP;
- 8. profil użytkownika dane opisujące osobę fizyczną posiadającą konto na ePUAP;
- 9. Profil Zaufany dane opisujące osobę fizyczną posiadającą konto na ePUAP, które zostały potwierdzone przez punkt potwierdzający w sposób opisany niniejszą procedurą - osoba posiadająca potwierdzony i waży profil zaufany ma możliwość podpisywania dokumentów elektronicznych, które są uznawane przez podmioty publiczne tak jakby były podpisane bezpiecznym kwalifikowanym podpisem elektronicznym;
- 10. Punkt Potwierdzający konsul, naczelnik urzędu skarbowego, wojewoda lub ZUS, albo organ władzy publicznej, który uzyskał zgodę ministra właściwego ds. informatyzacji, dokonujący potwierdzeń profilu zaufanego – pełni rolę zaufanej strony trzeciej;
- 11. rozporządzenie Rozporządzenie Ministra Spraw Wewnętrznych i Administracji z dnia 27 kwietnia 2011 r. w sprawie zasad potwierdzania, przedłużania ważności, wykorzystania i unieważniania profilu zaufanego elektronicznej platformy usług administracji publicznej (Dz. U. z 2011 r. Nr 93, poz. 547);
- 12. ustawa Ustawę z dnia 17 lutego 2005 r. o informatyzacji działalności podmiotów realizujących zadania publiczne (Dz. U. z 2005 r. Nr 64, poz. 565, z późn. zm.).

Użyte skróty oznaczają:

- 1. ePUAP elektroniczna platforma usług administracji publicznej;
- 2. PZ Profil Zaufany;
- 3. PP Punkt Potwierdzający.

# **Podstawa prawna**

Podstawę prawną stanowią:

- 1. Ustawa z dnia 17 lutego 2005 r. o informatyzacji działalności podmiotów realizujących zadania publiczne (Dz. U. z 2005 r. Nr 64, poz. 565, z późn. zm.);
- 2. Rozporządzenie Prezesa Rady Ministrów z dnia 18 stycznia 2011 r. w sprawie instrukcji kancelaryjnej, jednolitych rzeczowych wykazów akt oraz instrukcji w sprawie organizacji i zakresu działania archiwów zakładowych (Dz. U. z 2011 r. Nr 14, poz. 67);
- 3. Rozporządzenie Ministra Spraw Wewnętrznych i Administracji z dnia 27 kwietnia 2011 r. w sprawie zasad potwierdzania, przedłużania ważności, wykorzystania i unieważniania profilu zaufanego elektronicznej platformy usług administracji publicznej (Dz. U. z 2011 r. Nr 93, poz. 547).

### **Wprowadzenie**

Ramowa Procedura Zarządzania Profilami Zaufanymi elektronicznej Platformy Usług Administracji Publicznej jest przeznaczona dla pracowników Punktów Potwierdzania Profili Zaufanych. Zawiera opis zadań pracownika Punktu Potwierdzającego podczas potwierdzania, przedłużania i unieważniania profilu zaufanego.

Podmiot publiczny tworzący Punkt Potwierdzania opracowuje i wdraża własną procedurę, która musi zawierać wszystkie zapisy występujące w niniejszej Ramowej Procedurze, a ponadto uzupełnia, co najmniej o dodatkowe zapisy, które powinny dotyczyć następujących zagadnień:

- sposobu porządkowania i oznaczania dokumentacji z uwzględnieniem obowiązującej w danym podmiocie publicznym instrukcji kancelaryjnej;
- umiejscowienia punktu potwierdzającego w siedzibie podmiotu publicznego, właściwego oznaczenie PP, sposobu dostępu do punktu potwierdzającego osób ubiegających się o Profil Zaufany;
- czasu pracy punktu potwierdzającego;
- wymagań kompetencyjnych osób uprawnionych do pracy w punkcie potwierdzającym, np. umiejętność pracy z przeglądarką internetową; znajomość systemu ePUAP, znajomość procedury zarządzania profilami zaufanymi oraz sposobu sprawdzania tożsamości osoby wnioskującej;
- osób odpowiedzialnych za poprawną pracę pracowników stanowisk pracy dokonujących potwierdzeń PZ;
- osób odpowiedzialnych za utworzenie warunków niezbędnych do poświadczania profili zaufanych;
- $-$  inne.

Punk Potwierdzający tworzy się w podmiocie publicznym, któremu nadano w systemie ePUAP właściwe uprawnienia.

Pracownik Punktu Potwierdzania realizuje następujące zadania:

- Potwierdzanie Profilu Zaufanego;
- Przedłużanie ważność Profilu Zaufanego;
- Unieważnianie Profilu Zaufanego.

Każde z powyższych zadań jest realizowane po złożeniu wniosku przez osobę fizyczną (użytkownika systemu ePUAP), oraz osobistym stawiennictwie się w Punkcie Potwierdzania.

Wniosek o potwierdzenie i przedłużenie ważności Profilu Zaufanego posiada jedynie postać elektroniczną. Wnioski elektroniczne muszą być złożone za pomocą usługi systemu ePUAP. W przypadku unieważniania Profilu Zaufanego osoba fizyczna zgłasza się w Punkcie Potwierdzającym i tam wypełnia wniosek papierowy.

### **1. Informacje charakteryzujące działanie Punktu Potwierdzającego Profile Zaufane ePUAP w Urzędzie Miasta Tychy**

#### **1.1. Polityka zarządzania bezpieczeństwem informacji**

Organem wyznaczającym osoby do obsługi Punktu Potwierdzającego jest Prezydent Miasta Tychy. Na wniosek kierownika jednostki organizacyjnej odpowiedzialnej za działanie Punktu Potwierdzającego może on imiennie upoważnić osoby wskazane do pełnienia obowiązków związanych z obsługą wniosków w zakresie profili zaufanych.

Upoważnienie może zostać wydane osobom które:

- sa pracownikami Urzędu Miasta Tychy,
- nie zostały skazane przez sądu za umyślne przestępstwo lub umyślne przestępstwo skarbowe,
- posiadają ważne upoważnienie do przetwarzania danych osobowych,
- $\bullet$ potwierdzą zapoznanie się z przepisami określającymi zasady postępowania w zakresie obsługi wniosków dotyczących profili zaufanych, tj. rozporządzenia Ministra Spraw Wewnętrznych i Administracji z dnia 27 kwietnia 2011 r. w sprawie zasad potwierdzania, przedłużania ważności, wykorzystania i unieważniania profilu zaufanego elektronicznej platformy usług administracji publicznej (Dz.U. z 2011 r. Nr 93, poz. 547) oraz niniejszej Procedury,
- spełniają pozostałe wymagania kompetencyjne osób uprawnionych do pracy  $\bullet$ w Punkcie Potwierdzającym określone w ppkt. 1.4 Procedury.

Rejestr wydanych upoważnień prowadzony jest w Wydziale Organizacyjnym, Kadr i Szkolenia.

Na podstawie ważnego upoważnienia administrator lokalny ePUAP nadaje uprawnienia do pracy w Punkcie Potwierdzania. Sposób nadawania uprawnień na platformie ePUAP określony został w ppkt 1.5 niniejszej Procedury.

#### **1.2. Określenie sposobu porządkowania i oznaczania dokumentacji**

Zarządzanie profilami zaufanymi ePUAP wymaga tworzenia papierowej dokumentacji w postaci wniosków składanych przez osoby fizyczne, każdemu wnioskowi nadawany jest w komórce organizacyjnej potwierdzającej profil zaufany unikalny znak sprawy. Znak sprawy nadawany jest zgodnie z wykazem akt i przepisami kancelaryjnymi obowiązującymi w podmiocie potwierdzającym profil zaufany tj. Rozporządzeniu Prezesa Rady Ministrów z dnia 18 stycznia 2011 r. w sprawie instrukcji kancelaryjnej, jednolitych rzeczowych wykazów akt oraz instrukcji w sprawie organizacji i zakresu działania archiwów zakładowych w myśl których nie ma możliwości wprowadzenia zmian w wykazie akt.

Znak sprawy posiada następującą strukturę:

DUL.0000.1.n.2011 gdzie:

> DUL – symbol komórki organizacyjnej, 0000 – pozycja wykazu akt, 1 – wydzielenie (podteczka) nr 1 dla pozycji 0000, która to sprawa stanowi podteczkę, n – kolejny numer sprawy w ramach wydzielenia (podteczki) – numer wniosku, 2011 – cztery cyfry roku kalendarzowego.

Szczegółowy sposób porządkowania i oznaczania dokumentacji określa Instrukcja porządkowania i oznaczania dokumentacji stanowiąca załącznik nr 1 do niniejszej Procedury, umieszczona w folderze ogólnodostępnym ISO (w lokalizacji sieciowej \\192.168.0.180\iso\PROFIL ZAUFANY).

#### **1.3. Lokalizacja i czas pracy Punktu Potwierdzającego**

W Urzędzie Miasta Tychy Punkt Potwierdzania Profili Zaufanych ePUAP jest zlokalizowany w Biurze Obsługi Klienta na stanowisku, które zostało czytelnie oznakowane w sposób umożliwiający jego łatwe odszukanie przez interesantów.

W przypadku wzmożonego ruchu osób pragnących potwierdzić, przedłużyć lub unieważnić Profil Zaufany wydział merytorycznie odpowiedzialny za obsługę Punktu Potwierdzania zapewni dodatkowe miejsce przyjmowania wniosków.

Punkt Potwierdzania Profili Zaufanych ePUAP czynny jest w godzinach urzędowania jednostki.

#### **1.4. Wymagania kompetencyjne osób uprawnionych do pracy w Punkcie Potwierdzającym**

Pracownicy obsługujący Punkt Potwierdzający muszą posiadać ważne upoważnienie opisane w ppkt 1.1. niniejszej procedury.

Osoba wyznaczona do obsługi wniosków w zakresie profili zaufanych musi spełniać następujące wymagania:

- brak prawomocnego wyroku sądu skazującego osobę za umyślne przestępstwo lub umyślne przestępstwo skarbowe,
- posiadanie ważnego upoważnienia do przetwarzania danych osobowych,
- umiejętność pracy z przeglądarką internetową oraz sprzętem drukującym,
- znajomość obsługi systemu ePUAP, jego założeń i możliwości,

Procedura działania Punktu Potwierdzającego Profile Zaufane ePUAP w Urzędzie Miasta Tychy

- znajomość procedur związanych ze sprawdzaniem tożsamości osoby wnioskującej,
- znajomość zasad związanych z obsługą wniosków w zakresie profili zaufanych,
- znajomość innych procedur obowiązujących w Urzędzie Miasta Tychy, w tym w szczególności Polityki Bezpieczeństwa i Instrukcji Zarządzania Systemami Informatycznymi.

#### **1.5. Procedura nadawania uprawnień do potwierdzania Profili Zaufanych**

W tej procedurze opisane zostały zasady nadawania przez administratora lokalnego ePUAP – wyznaczonego pracownika Wydziału Informatyki – uprawnień osobie realizującej potwierdzanie, przedłużanie i unieważnianie profili zaufanych ePUAP.

Aby pracownik obsługujący Punkt Potwierdzania mógł zarządzać w systemie ePUAP Profilami Zaufanymi osób wnioskujących o potwierdzenie, przedłużenie ważności lub unieważnienie Profilu Zaufanego musi on posiadać:

- A. Założone konto w systemie ePUAP;
- B. Przypisanie do konta podmiotu publicznego;
- C. Rolę osoby zarządzającej Profilami Zaufanymi;
- D. Profil Zaufany lub bezpieczny podpis elektroniczny weryfikowany przy pomocy kwalifikowanego certyfikatu.
- Ad. A. Pracownik obsługujący Punkt Potwierdzania musi osobiście założyć sobie konto na ePUAP.
- Ad. B. Administrator lokalny przypisuje pracownika do podmiotu publicznego zgodnie z instrukcją. W systemie ePUAP do tego celu służy konsola zarządzania użytkownikami i uprawnieniami – Draco Console. W instrukcji administrator lokalny zwany jest administratorem podmiotu potwierdzającego profil zaufany.
- Ad. C. Administrator lokalny nadaje pracownikowi obsługującemu Punkt Potwierdzania rolę osoby zarządzającej Profilami Zaufanymi. W instrukcji rola osoby zarządzającej Profilami Zaufanymi zwana jest rolą Osoba Potwierdzająca. Praktycznie w systemie ePUAP nadawanie roli pracownikowi podmiotu realizuje się z poziomu konsoli zarządzania użytkownikami i uprawnieniami – Draco Console, a rola osoby zarządzającej Profilami Zaufanymi nazwana jest "ZP osoba potwierdzająca".
- Ad. D. Pracownik obsługujący Punkt Potwierdzania musi posiadać własny Profil Zaufany lub bezpieczny podpis elektroniczny weryfikowany przy pomocy kwalifikowanego certyfikatu. To wymaganie wynika z faktu, że pracownik każdą czynność związaną z zarządzaniem Profilami Zaufanymi musi w systemie ePUAP podpisać elektronicznie. Podpisanie elektroniczne w systemie ePUAP może odbyć się przy użyciu podpisu potwierdzanego profilem zaufanym ePUAP lub bezpiecznego podpisu elektronicznego weryfikowanego przy pomocy kwalifikowanego certyfikatu.

W przypadku, gdy osoba wyznaczona do zarządzania Profilami Zaufanymi nie posiada własnego Profilu Zaufanego oraz nie posiada bezpiecznego podpisu elektronicznego weryfikowanego przy pomocy kwalifikowanego certyfikatu wówczas należy zastosować następującą procedurę:

- 1. Administrator lokalny nadaje rolę "Osoby zarządzającej Profilami Zaufanymi" osobie posiadającej bezpieczny podpis elektroniczny weryfikowany przy pomocy kwalifikowanego certyfikatu;
- 2. Osoba wyznaczona do zarządzania Profilami Zaufanymi składa elektroniczny "Wniosek o potwierdzenie profilu zaufanego ePUAP";
- 3. Osoba posiadająca bezpieczny podpis elektroniczny weryfikowany przy pomocy kwalifikowanego certyfikatu oraz rolę "Osoby zarządzającej Profilami Zaufanymi" potwierdza Profil Zaufany osobie wnioskującej;
- 4. Administrator lokalny nadaje rolę "Osoby zarządzającej Profilami Zaufanymi" osobie wyznaczonej do zarządzania Profilami Zaufanymi oraz posiadającej Profil Zaufany.
- 5. Administrator lokalny odbiera rolę "Osoby zarządzającej Profilami Zaufanymi" osobie posiadającej bezpieczny podpis elektroniczny weryfikowany przy pomocy kwalifikowanego certyfikatu.

### **2. Potwierdzanie Profilu Zaufanego**

Realizacja zadania "Potwierdzanie Profilu Zaufanego" wymaga wykonania następujących podstawowych czynności:

- Stwierdzenia tożsamość osoby zgłaszającej się w Punkcie Potwierdzania, a wnioskującej o potwierdzenie Profilu Zaufanego;
- W przypadku zgodności tożsamości i odręcznym podpisaniu przez tą osobę wniosku w postaci papierowej następuje potwierdzenie Profilu Zaufanego.

Opis realizacji tego zadania został przedstawiony za pomocą schematu procesu potwierdzania profilu zaufanego.

Szczegółowy opis postępowania w procesie potwierdzania PZ został określony w Instrukcji procesu potwierdzania, przedłużania ważności i unieważniania profilu zaufanego ePUAP, stanowiącej załącznik nr 2 do niniejszej Procedury, która znajduje się w folderze ogólnodostępnym ISO (w lokalizacji sieciowej \\192.168.0.180\iso\PROFIL ZAUFANY).

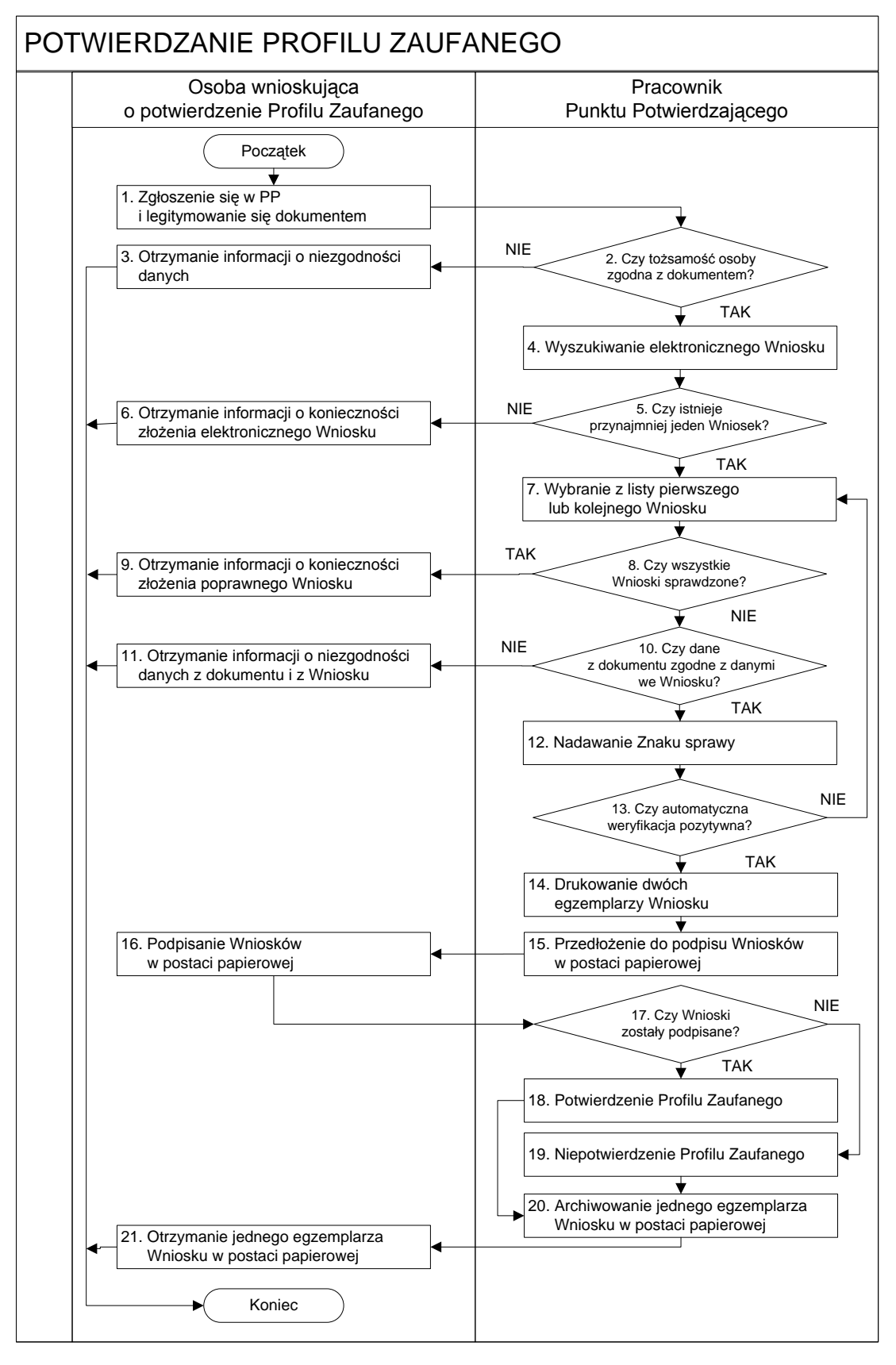

#### **2.1. Schemat procesu potwierdzania Profilu Zaufanego**

### **3. Przedłużanie ważności Profilu Zaufanego**

Realizacja zadania "Przedłużenie ważności Profilu Zaufanego" wymaga wykonania następujących podstawowych czynności:

- Stwierdzenia tożsamość osoby zgłaszającej się w Punkcie Potwierdzania, a wnioskującej o przedłużenie ważności Profilu Zaufanego;
- W przypadku zgodności tożsamości i odręcznym podpisaniu przez osobę wniosku w postaci papierowej następuje przedłużenie ważności Profilu Zaufanego.

Opis realizacji tego zadania został przedstawiony za pomocą schematu procesu przedłużania ważności profilu zaufanego.

Szczegółowy opis postępowania w procesie przedłużania ważności PZ został określony w Instrukcji procesu potwierdzania, przedłużania ważności i unieważniania profilu zaufanego ePUAP, stanowiącej załącznik nr 2 do niniejszej Procedury, która znajduje się w folderze ogólnodostępnym ISO (w lokalizacji sieciowej \\192.168.0.180\iso\PROFIL ZAUFANY).

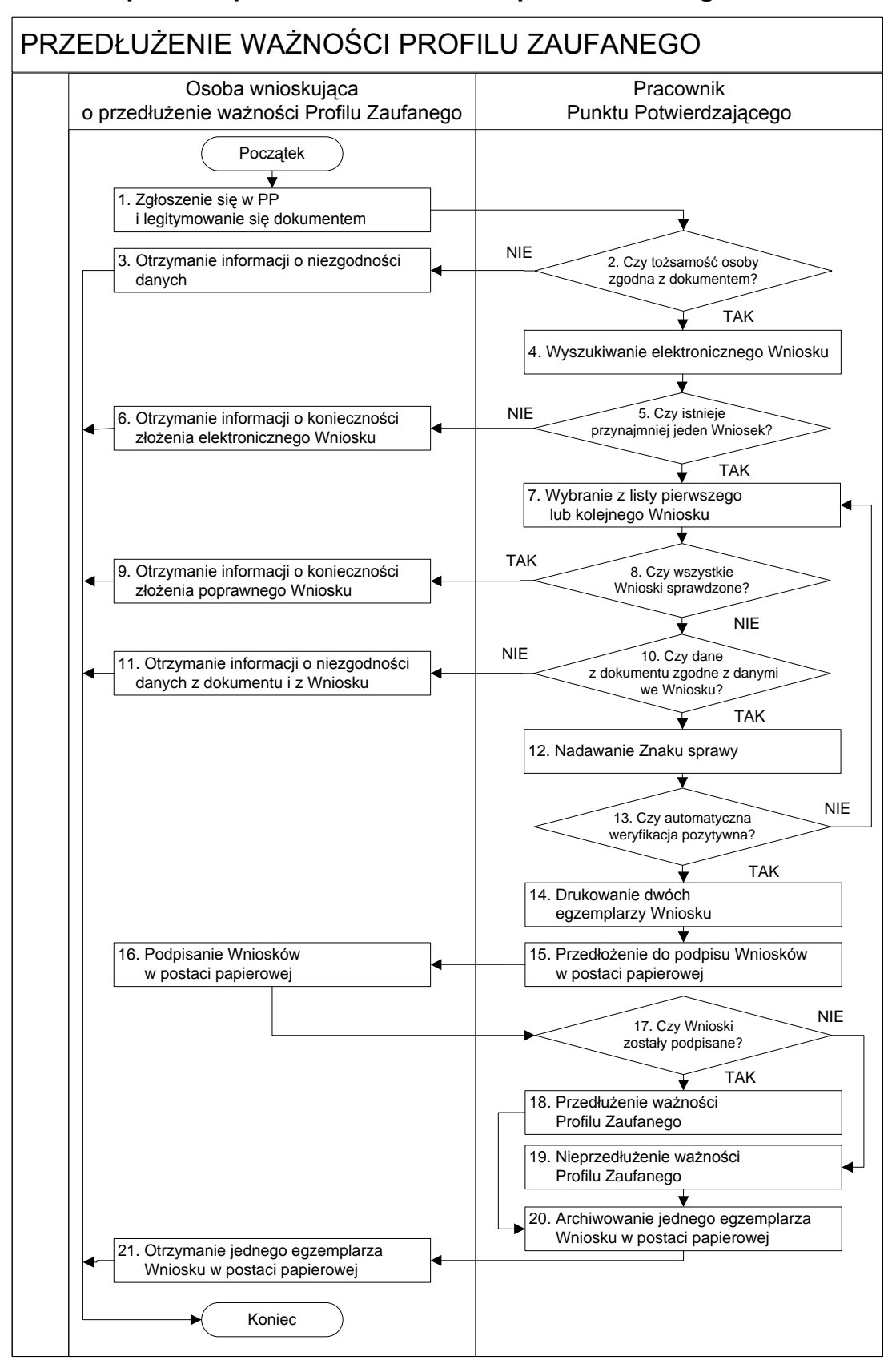

#### **3.1. Schemat procesu przedłużania ważności profilu zaufanego**

## **4. Unieważnianie Profilu Zaufanego**

Realizacja zadania "Unieważnianie Profilu Zaufanego" wymaga wykonania następujących podstawowych czynności:

- Stwierdzenia tożsamość osoby zgłaszającej się w Punkcie Potwierdzania, a wnioskującej o unieważnienie posiadania Profilu Zaufanego;
- W przypadku zgodności tożsamości i odręcznym podpisaniu przez tę osobę wniosku w postaci papierowej następuje unieważnienie Profilu Zaufanego.

Opis realizacji tego zadania został przedstawiony za pomocą schematu procesu unieważniania profilu zaufanego.

Szczegółowy opis postępowania w procesie unieważniania PZ został określony w Instrukcji procesu potwierdzania, przedłużania ważności i unieważniania profilu zaufanego ePUAP, stanowiącej załącznik nr 2 do niniejszej Procedury, która znajduje się w folderze ogólnodostępnym ISO (w lokalizacji sieciowej \\192.168.0.180\iso\PROFIL ZAUFANY).

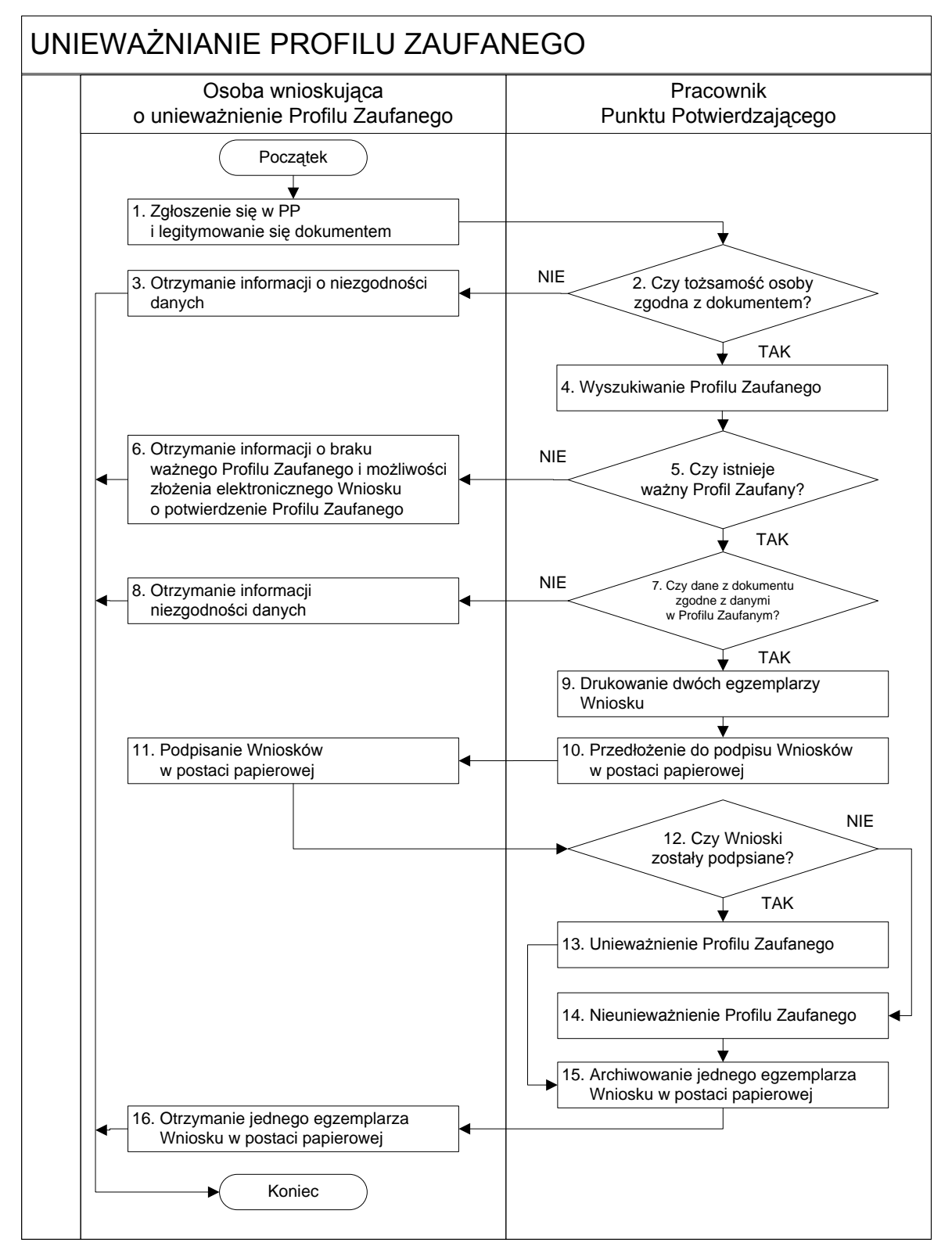

#### **4.1. Schemat procesu unieważniania profilu zaufanego**